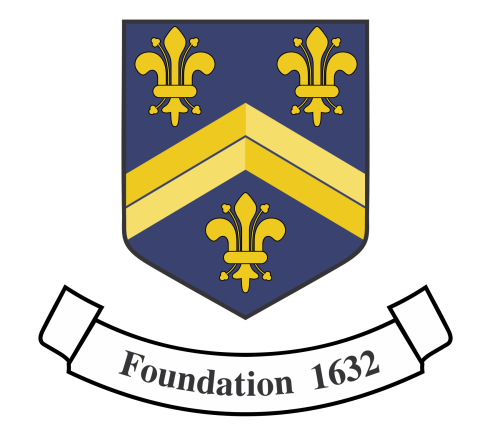

### **HITCHIN BOYS' SCHOOL**

An Academy Trust

### [Chromebooks](https://chromebookapphub.withgoogle.com/apps) Apps

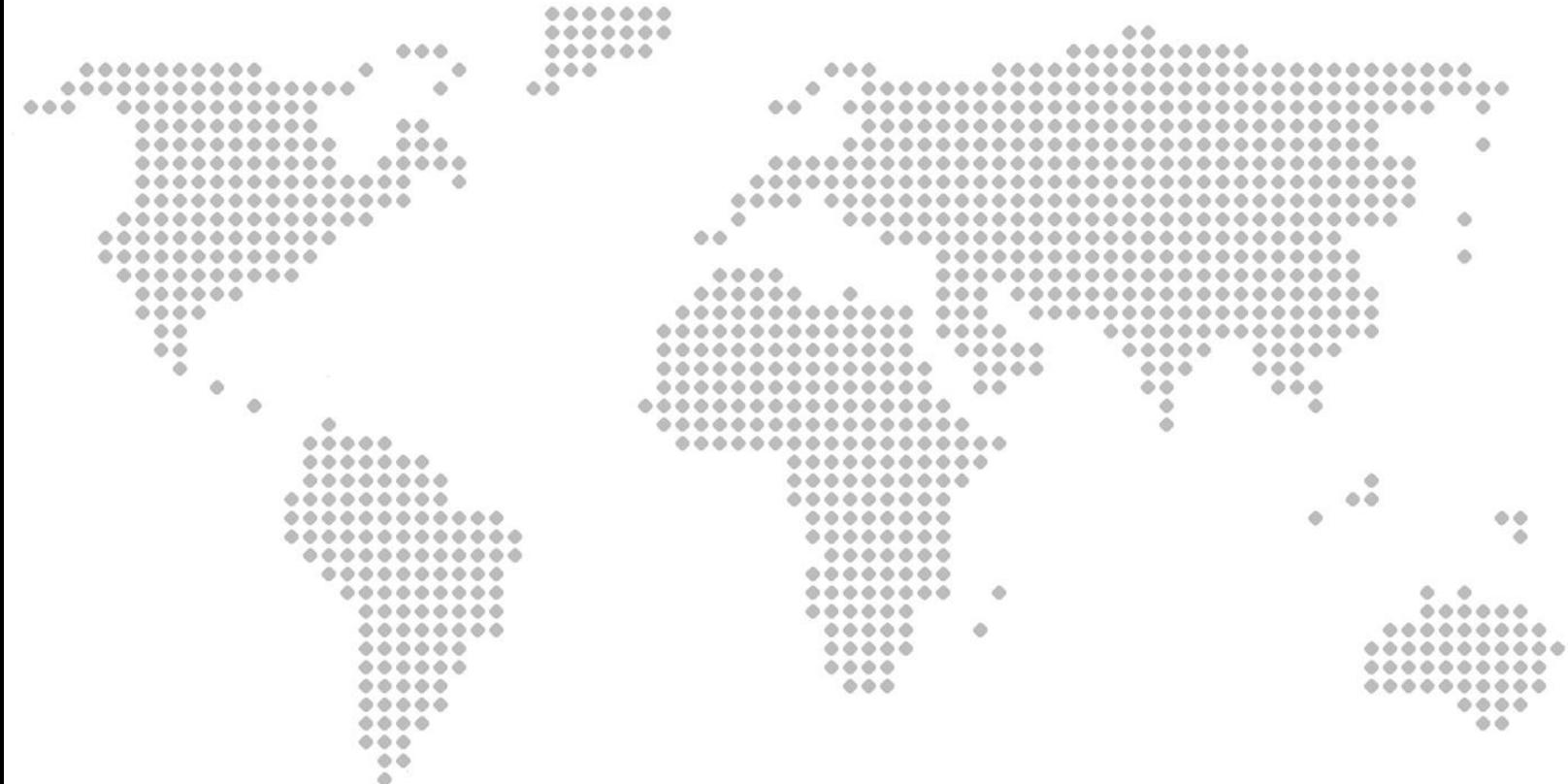

### Google [Classroom](https://support.google.com/edu/classroom/?hl=en#topic=10298088)

#### Recommended by- - - -  $\times$

John Rayner

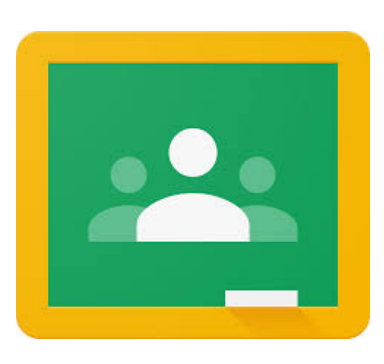

#### Used for  $- - - \times$

Classroom is the key tool for supporting students. It allows you to set homework, store resources, communicate with your students, set questions and more all in one place. It is a mark book, revision tool and centre for collaboration.

#### Top tips  $- - - \times$

- Schedule work and assignments in advance. Then when students open their chromebooks they will receive a notification directing them to the work you want them to complete. You can schedule the material to appear throughout the lesson. (New material in small steps)
- Use quiz assignments as starters. You will be able to see the answers as soon as students have submitted them. It will give you a breakdown by question so you know what to focus your feedback on. (Daily review, Check student understanding)
- Add videos to your classroom for new topics. These can then be watched by your students at their own pace and referred back to when they are reviewing topics. (Provide models)
- Use assignments to provide a copy of a Google Doc for each student. These can contain sentence starters or part filled tables for them to complete. You can then look at each students Google Doc to offer suggestions. (Guide student practice, scaffolds for difficult tasks)

### **[Tinkercad](https://www.tinkercad.com/)**

Recommended by: George Bedford

Used for:

- Modelling ideas or other concepts in 3d.
- Producing files for 3D printing.
- Exploring ready made models to help illustrate "theoretical learning" in a range of subjects.

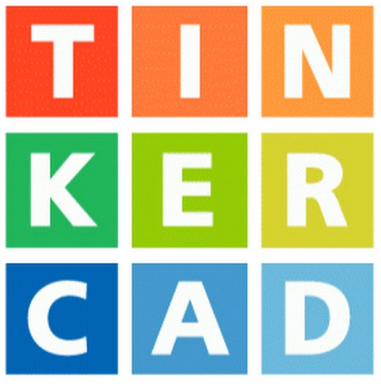

- No previous experience is required, you build using basic shapes, or in lego-like blocks.
- Students can log into it using their school google account.
- You can create classes in Tinkercad. This allows you to open student's files, make changes and leave comments/feedback.
- You can also build circuits in Tinkercad which may be beneficial for subjects like Science etc. as well as DT.
- You can also do some basic programming in "blocks".
- There is a range of ready-made "lessons" which may help to bring concepts in a wide range of subjects to life in 3D. [https://www.tinkercad.com/learn/project-gallery;collectionId=OY5L5E8I](https://www.tinkercad.com/learn/project-gallery;collectionId=OY5L5E8IRXTI47Z) [RXTI47Z](https://www.tinkercad.com/learn/project-gallery;collectionId=OY5L5E8IRXTI47Z)

# WordWall

### **En Wordwall**

Recommended by Emily Brinkley

#### Used for

Word wall can be used to make interactive activities, including quizzes, spin the wheel, matching pairs, games.

Resources can also be printed, rather than used interactively, where necessary.

- Unfortunately, you only get 5 resources for free before you have to subscribe, but you can share resources with others in the department, and use all the free resources that have been produced by others.
- Have a look at the free resources available before committing to the activity type - this allows you to see what it will look like once you have made it.
- You can display on the board and do it as a class, or share to google classroom for individual work.

### Stop Motion Studio

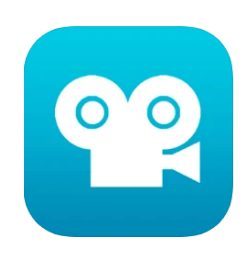

Recommended by Claire Gale

Used for- Editing movies with a whole host of features:

• A simplistic, easy-to-use interface

• Overlay mode showing the differences between frames

• Animation guides to position animated objects more easily

• Copy, paste, cut, and insert frames at any position

• Interactive timeline so you never get lost, even if you have hundreds of frames

#### Top tips

Create beautiful movies:

• Choose from a range of unique titles, credits, and text cards or create your own with the built-in editor

• Experiment with different filters

• Enhance your movie with different foregrounds, backgrounds, aspect ratios, and fade effects

• Create a soundtrack using built-in music, sound effects, songs from your music library, or your narration

• Rotoscoping: Import video clips and create stunning animations by drawing over it.

• Green Screen: Change the background of your scene to make the figures you capture fly or appear anywhere you can imagine.

• Connect a keyboard and use simple shortcuts to edit movies quickly.

# Google Earth

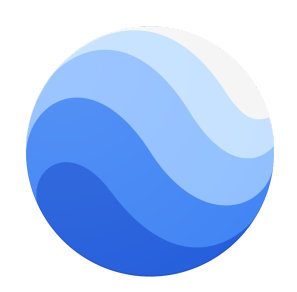

Recommended by Holly Elliott

#### Used for

Google earth gives students a chance to virtually experience the world around them. This also gives them the chance to understand the world as a globe rather than a flat map. The voyager feature also has a range of different maps that allows the app to be used in various different subjects.

- Use street view to explore different places as if you were there.
- Use the voyager feature to explore a range of different layers as explained above.
- Within Voyager click the education tab for a range of ready made resources using google earth. For example: Early Explorers- Vikings; Poetry around the world; The geometry of sustainable agriculture.
- This is compatible with Google Earth Case Studies (<https://earthcasestudies.com>) in which there are a range of ready made tours of several locations; there's also an option to create these tours so students could create these themselves.

#### Notebook Web Clipper

Recommended by Sue Vorster

#### Used for

Clip content from the web to your Notebook with Web Clipper

Clipped content can be saved as Note Cards and is synced across your devices. Web Clipper can also be used to create note cards, so if you have a quick thought you want to jot down without leaving your browser you can make notes in the app.

You can also add photos directly from your computer to Web Clipper Notes can be edited and shared with colleagues and students

#### Top tips

- yse Clean View to save an article as a notecard without the ads ideal for making notes or inserts
- The 'screenshot' option allows you to quickly grab a screenshot of a webpage and save the screenshot as a Photo Card. You can choose to clip the entire page, the visible view, or only a part of the page.
- You can clip text, images, or links into a note card, and save to a specific notebook.
- use the annotation tool to edit your images / screenshots before adding them to your Notebook..
- Add tags, reminders to note cards before you save them to Notebook.
- Use Meeting Notes to take quick notes on an online meeting using Zoom, Cisco Webex, Zoho Meeting and Zoho Showtime.
- Convert any link to smart Cards. Refer zoho.com/notebook/smart-card.html for more details on Smart Cards.

Download Notebook app: [zoho.com/notebook/mobile-app.html](http://zoho.com/notebook/mobile-app.html)

### Photopea

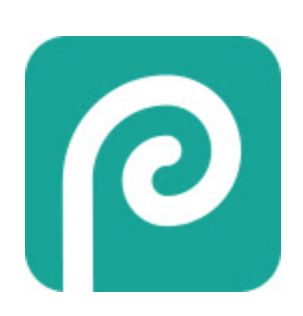

Recommended by Sam Mabbitt

Used for

Photopea is a stripped back, browser based photo editor. The symbols and layout are akin to a popular suite made by adobe. The interface makes the eventual switch to photoshop a very smooth one. Perfect for film posters, album sleeves and book covers.

#### Top tips

- Files previously saved from photoshop, sketch and GIMP can be opened and edited.
- If you wish to open a file from google drive to edit in photopea, all you need to do is right click it and photopea will automatically come up as an option once installed.
- It works really well with touch screens for illustration too!

[https://chrome.google.com/webstore/detail/photopea/fmophgdjdipcbfjiopifpngdjmemonko?h](https://chrome.google.com/webstore/detail/photopea/fmophgdjdipcbfjiopifpngdjmemonko?hl=en) [l=en](https://chrome.google.com/webstore/detail/photopea/fmophgdjdipcbfjiopifpngdjmemonko?hl=en)

### Replay it

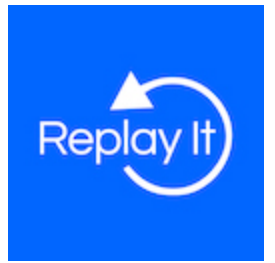

Recommended by- - - -  $\times$ Liam Fitts

Used for  $- - - \times$ Video Analysis

Replay It records videos and displays them continuously with a time delay for quick and handsfree visual feedback. This allows you to record your performance and watch it a few seconds later directly on your laptop or Chromebook without touching a button.

Top tips  $- - - \times$ [https://chrome.google.com/webstore/detail/replay-it/dcdhimjnicocbcj](https://chrome.google.com/webstore/detail/replay-it/dcdhimjnicocbcjhmfcjlooncidccanl?hl=en) [hmfcjlooncidccanl?hl=en](https://chrome.google.com/webstore/detail/replay-it/dcdhimjnicocbcjhmfcjlooncidccanl?hl=en)

# Jamboard

#### Recommended by Alice Griffiths

#### Used for

Jamboard is an interactive whiteboard developed by Google which allows visual collaboration with teachers and students. This app/website can be used for modelling, note taking and checking understanding. Jamboard is suitable for Chromebooks and remote online learning. You can present jams in real-time through Google Meet (click More options ÷ Whiteboard.),allowing for screen sharing and real-world making

connections. Jamboard also integrates with Google Classroom and Google

Drive too. It can be quickly found on the Google apps  $\rightarrow$ 

- [Google Jamboard Tips & Tricks Youtube Tutorial](https://www.youtube.com/watch?v=KDlNcgmqc5c)
- [Google for Education Help Videos](https://edu.google.com/intl/en_uk/teacher-center/products/jamboard/?modal_active=none)
- [Using Jamboard in Google Meet](https://support.google.com/jamboard/answer/10071448?hl=en&ref_topic=9399461)

# Keep

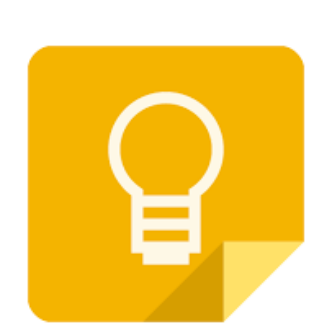

Recommended by Rodney Mudaly

Used for

Great Google App to be able to make quick notes, create task lists, save weblinks, and save images too. Can be accessed on any device with an internet connection. Keep is recognised as an app when sharing any webpage from the internet and you can then have this saved for review later. Information can be shared with others that have the app. In class it's invaluable as it is a great substitute for a notepad especially when using a computer and needing to keep a record of something digitally.

Top tips -

- [https://support.google.com/keep/answer/2888240?co=GENIE.Platform](https://support.google.com/keep/answer/2888240?co=GENIE.Platform%3DDesktop&hl=en)%3 [DDesktop&hl=en](https://support.google.com/keep/answer/2888240?co=GENIE.Platform%3DDesktop&hl=en)
- <https://support.google.com/a/users/answer/9310171?hl=en>

# Flipgrid

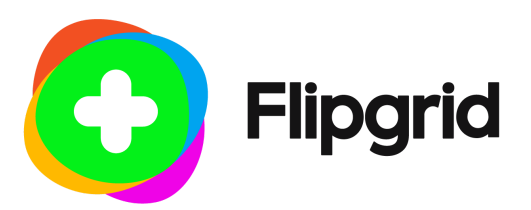

Recommended by George Rule

Used for:

Flipgrid is a website that allows teachers to create "grids" to facilitate video discussions. Each grid is like a message board where teachers can pose questions, called "topics," and their students can post video responses that appear in a tiled grid display. Topics can be text-based or include a resource such as an image, video, Giphy, emoji, or attachment.

Students can respond via the Flipgrid app or website with any camera-enabled device or by uploading a previously recorded video. Responses can be 15 seconds to five minutes, and a maximum recording time can be set. Great for creative homeworks and improving speaking!

- <https://www.youtube.com/watch?v=ch1BkotiseM>
- Make your question as a video yourself to model to students exactly how you want them to complete the task

### Desmos Classroom

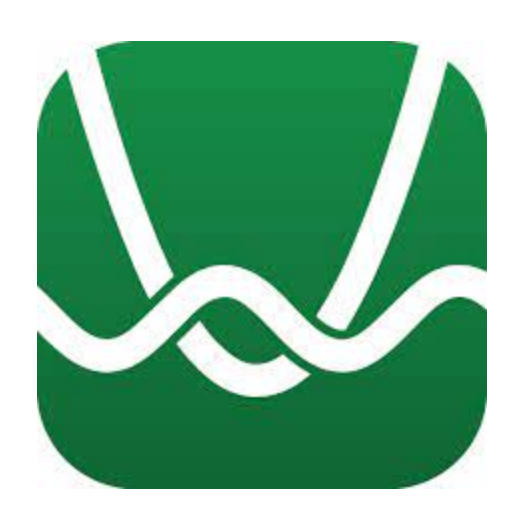

Recommended by-  $-$  -  $-$  charlie Garwood

Used for - - - - A wide variety of graphing needs! As well as a range of mathematical activities that have been set up by other users, the graphing calculator allows teachers to demonstrate graphs to students, but the whiteboard function can also be used to check understanding, not only in maths subjects but there are also activities to check understanding across all subjects

Top tips  $- - - \times$ 

<https://learn.desmos.com/activities>

# Flat: Music Score & Tab Editor

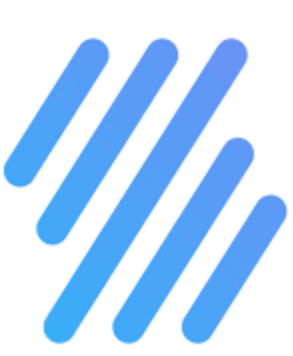

Recommended by- Elizabeth Parkes

Used for Flat.io is a great and easy to use music notation editor. It is an app that lets you create, edit, playback, print and export your sheet music and tabs. Cloud-based, you can also edit scores with your web browser and collaborate with friends and other students. It has a professional finish so that pupil's get a smart view of their composition. It will also help those pupils who struggle with writing and drawing.

Top tips  $- - - \times$ 

- <https://flat.io/>
- <https://www.youtube.com/watch?v=YDVHmhEDwsA>

### App

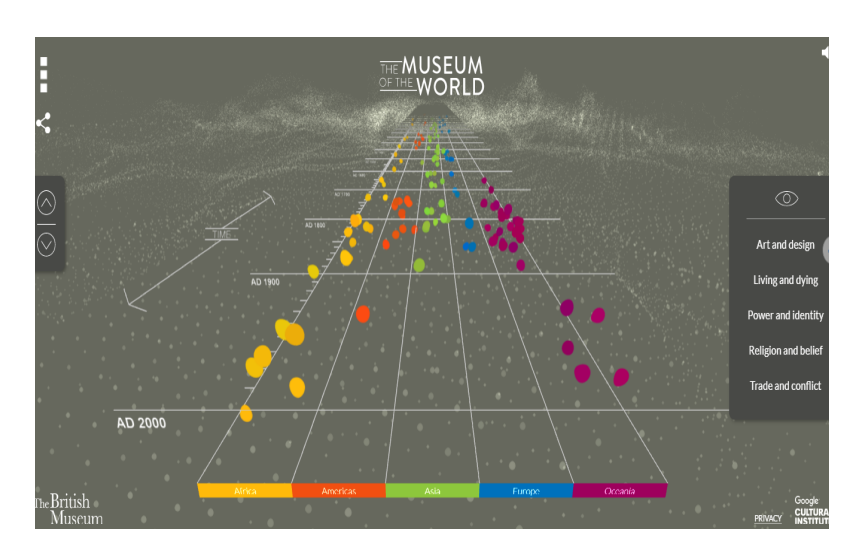

#### <https://britishmuseum.withgoogle.com/>

Recommended by James Rombout (history)

Used for -

Welcome to The Museum of the World - an interactive experience through time, continents and cultures, featuring some of the most fascinating objects in human history. The project is a partnership between the British Museum and Google Cultural Institute. For the first time ever, discover objects from the British Museum's collection from prehistory to the present using the most advanced WebGL (Web Graphics Library) technology available. Jump back in time to explore objects from across diverse cultures and listen to British Museum curators share their insights. Click to connect objects across time and space, and discover hidden links between then and now. Take a look around, explore and learn something new! Enjoy your visit.

Top tips - The [Museum](https://britishmuseum.withgoogle.com/) of the World is an interactive experience through time, continents and cultures, featuring fascinating objects in human history. On the microsite, objects from the British Museum's collection are mapped to a timeline so users can explore and make connections between the world's cultures, see what happened around the world at any one time,

and listen to British Museum curators share their insights.

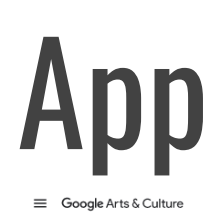

me Explore Nearby F

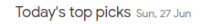

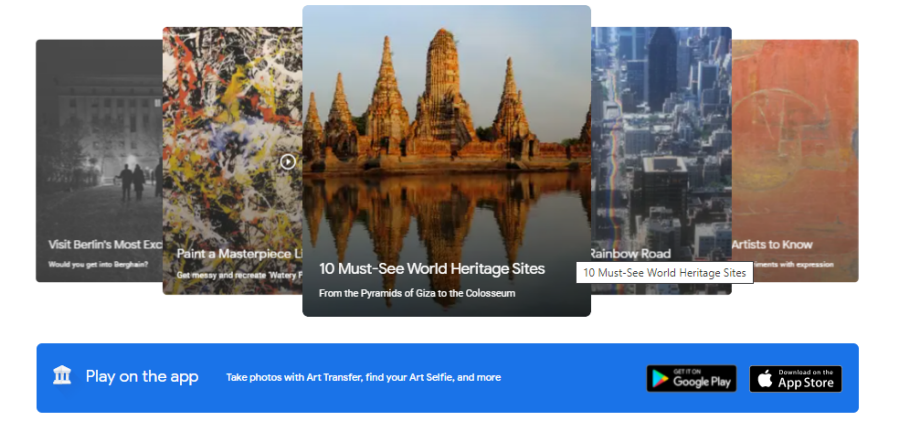

### <https://about.artsandculture.google.com/>

Recommended by- James Rombout

Used for **Google Arts & Culture** (formerly **Google Art Project**) is an online platform of high-resolution images and videos of artworks and cultural artifacts from partner cultural organizations throughout the world. It utilizes high-resolution image technology that enables the viewer to tour partner organization collections and galleries and explore the artworks' physical and contextual information. The platform includes advanced search capabilities and educational tools.

### Digital Champions - - - - x

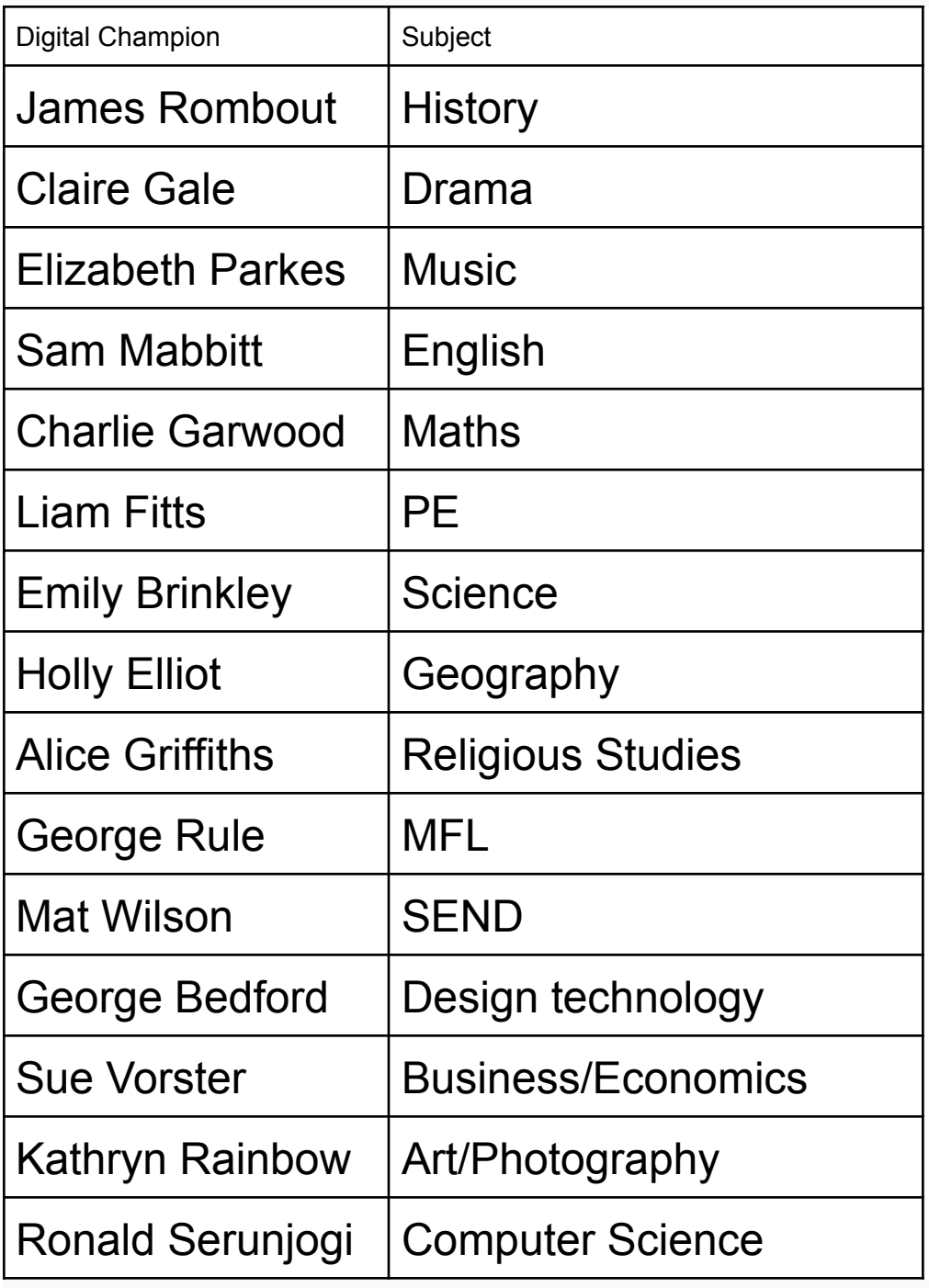

#### Collaborate anywhere; Click on the icon to see a cheat sheet

#### $- - x$

Co-edit documents, spreadsheets, and presentations in real time.

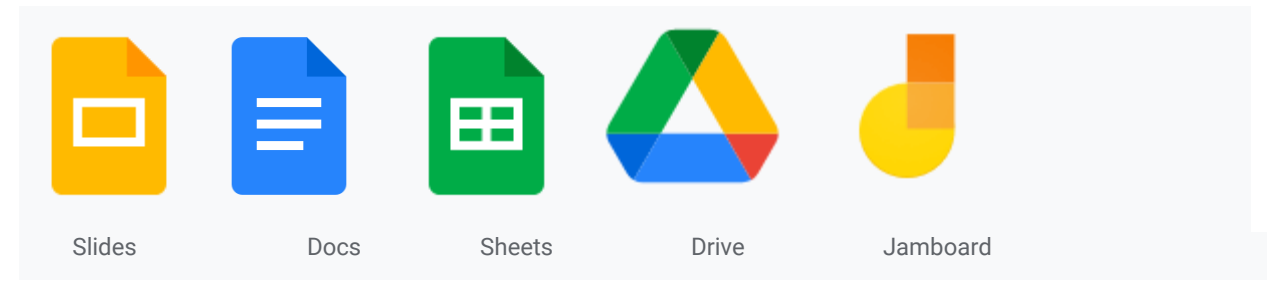

#### Communicate your way

 $- - - x$ 

Connect your classroom with email, chat, and video.

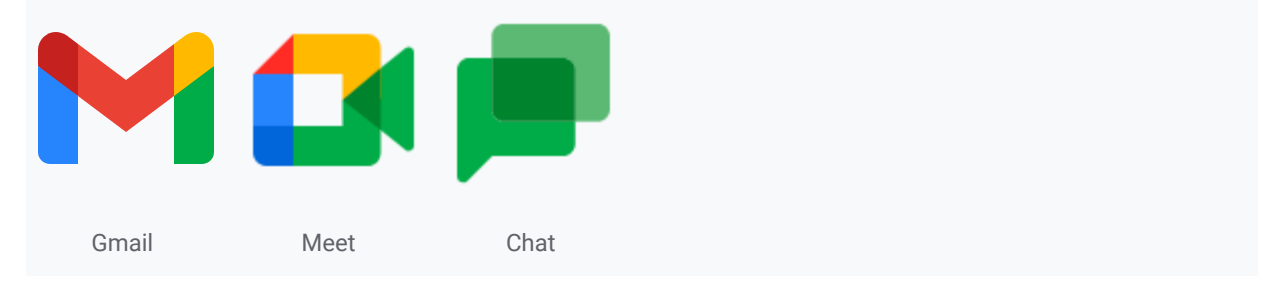

#### Manage your classroom simply

- - - - X

Create classes, make assignments, give quizzes, and save time grading.

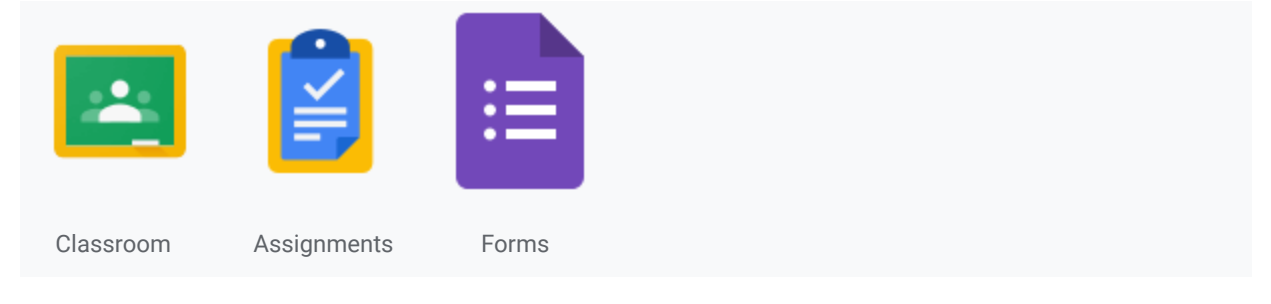